# Amateur Packet Radio Field Reference Addendum

## **Cupertino ARES/RACES**

January 2022

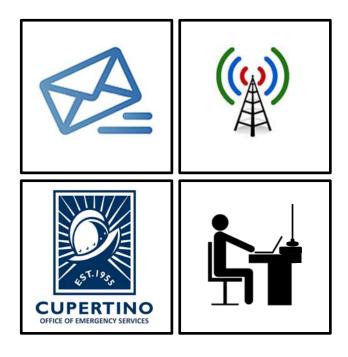

## **Table of Contents**

| 1 | QUI | CK REFERENCE                                     | 3          |
|---|-----|--------------------------------------------------|------------|
|   | 1.1 | COUNTY PACKET BBS SPECIFICS                      | 3          |
|   | 1.2 | CUPERTINO TACTICAL CALLS                         | 3          |
| 2 | ALT | 911 PACKET MESSAGE HANDLING                      | 4          |
|   | 2.1 | INTRODUCTION                                     | 4          |
|   | 2.2 | ASK THE RIGHT QUESTIONS                          | 5          |
|   | 2.3 | CUPERTINO PACKET SETTINGS FOR ALT911 DEPLOYMENTS | 5          |
| 3 | CUP | PEOC OPERATIONS                                  | 6          |
|   | 3.1 | BEFORE THE EVENT                                 | 6          |
|   | 3.2 | During an Activation – Comm Van                  | 6          |
|   | 3.3 | DURING AN ACTIVATION – REMOTE CUPEOC             | 6          |
|   |     |                                                  | ev: 220112 |

## 1 Quick Reference

## 1.1 County Packet BBS Specifics

Frequencies (MHz)

| Call Sign | Connect | User Access                | NOTES                |
|-----------|---------|----------------------------|----------------------|
| W1XSC     | W1XSC-1 | 145.750, 223.620, 433.570  | Cup <b>PRIMARY</b>   |
| W2XSC     | W2XSC-1 | 145.730, 223.560, 433.590  |                      |
| W3XSC     | W3XSC-1 | 144.310, 223.540, 433.450  |                      |
| W4XSC     | W4XSC-1 | 145.690, 223.600*, 433.550 | Cup <b>SECONDARY</b> |

<sup>\*223.600</sup> is primarily for BBS forwarding; O.K. for back-up user access, testing.

## 1.2 Cupertino Tactical Calls

| Cun | ertino | UE6 |
|-----|--------|-----|
| Guu | eruno  | UES |

| CUPCCC | Citizen Corps      |
|--------|--------------------|
| CUPDOC | Citizens Corps DOC |
| CUPDPW | DPW/Service Center |
| CUPEOC | EOC                |
| CUPMRC | Med Reserve Corps  |
| CUPOPS | Field Ops          |
| CUP911 | CUP ALT91          |
| CHP469 | Comm 469 PSCV      |

#### **ARKs**

| CUPMVA | Monta Vista ARK (Z1) |
|--------|----------------------|
| CUPRSA | Regnart Sch ARK (Z2) |
| CUPGGA | Garden Gate ARK (Z3) |
| CUPLSA | Lawson Sch ARK (Z4)  |
|        |                      |

| CUPDZA | DeAnza ARK (Z5)      |
|--------|----------------------|
| CUPCSA | Creekside ARK (Ź6)   |
| CUPMRA | Montebello Ridge ARK |
| CUPSCA | Stevens Canyon ARK   |
|        |                      |

#### City Parks & Rec

| ,      |                      |
|--------|----------------------|
| CUPBBF | Blackberry Farm      |
| CUPCMP | Cali Mill Plaza      |
| CUPCSP | Creekside Park       |
| CUPFRP | Franco Park          |
| CUPHOP | Hoover Park          |
| CUPJOP | Jollyman Park        |
| CUPLVP | Linda Vista Park     |
| CUPMRP | McClellan Ranch Park |
|        |                      |

| CUPMEP | Memorial Park          |
|--------|------------------------|
| CUPMVP | Monta Vista Park       |
| CUPPOP | Portal Park            |
| CUPSBP | Sterling Barnhard Park |
| CUPSSP | Somerset Square Park   |
| CUPTOP | Three Oaks Park        |
| CUPVAP | Varian Park            |
| CUPWIP | Wilson Park            |
| CUPQLN | Quinlan Center         |
| CUPSEN | Senior Center          |

#### **Public Safety**

| XSCSWS | Sheriff, West Side |
|--------|--------------------|
| XSCF71 | Cupertino Fire     |
| XSCF72 | Seven Springs Fire |
| XSCF77 | Monta Vista Fire   |

#### **Local Services**

| CUPSAN     | Cup Sanitary District    |
|------------|--------------------------|
| CUPWVS     | West Valley Community    |
| SJWEOC     | San Jose Water           |
| CUPSH[1-6] | Cupertino Shelters [1-6] |

#### Neighborhoods

CUPFRM The Forum

#### **Ad-hoc Addresses**

CUP001 through CUP009

## 2 ALT911 Packet Message Handling

#### 2.1 Introduction

**Description:** 

This procedure describes how packet operators will handle the intake of emergency requests from the field and transmission to Santa Clara County Communications for dispatch.

#### **Process**

- 1. Set up Packet for Emergency Use.
- Ask the right questions, gather the right information.
   Ensure you have enough information for County Comm to create an actionable and dispatchable event.
- Create the message. Use the Alt-911 message form to record all information, then load it into the Alt911 packet program.
- 4. Address it to the right place:
  - a. For emergencies Medical, Fire, Law:To: XSC911; CUPEOC
  - For emergencies City Public Works (LGOV):
     To: CUPEOC
  - c. For non-emergencies (requests, questions):
     To: CUPEOC

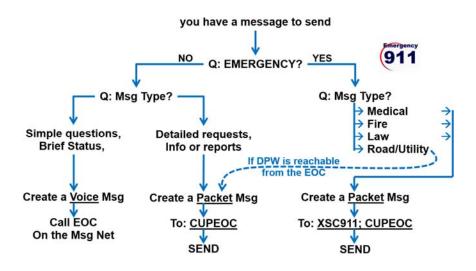

### 2.2 Ask the right questions

- 1. First, determine if this really is an emergency?
  - If this is a real emergency (medical, fire, law), then pass as a 911 message to County Comm
  - If this is a real emergency (local access or road problem), then pass to the Cupertino EOC.
  - If this is a non-emergency request, question, or information, then
    pass it to the Cupertino EOC.
- 2. Ensure you have enough information for 911/County Comm for them to create an actionable and dispatchable event.

| 911 Requests           | What does 911/County Comm minimally need to know?                                                                                                    |
|------------------------|----------------------------------------------------------------------------------------------------|
| GET THIS<br>FIRST:     | <ul> <li>Location of the problem (address)</li> <li>Reporting Person's (RP) name, contact phone number</li> <li>When did you last see the problem? (hours, minutes)</li> </ul> |
| Medical<br>Assistance: | <ul> <li>Age: How old is the person?</li> <li>Gender: Male or Female</li> <li>Medical problem (difficulty breathing, unconscious, severe bleeding, etc.)</li> </ul>            |
| Fire Report:           | <ul> <li>What is burning (Car, building, etc.)</li> <li>Are there any people inside?</li> <li>What is happening now (everyone is safe/trapped, heavy smoke, etc.)</li> </ul>   |
| Law Report:            | <ul> <li>Type of problem (suspicious person, fight, accident, break-in, etc.)</li> <li>What is happening now (suspicious car on street, heard broken glass, etc.)</li> </ul>   |
| Local Gov't:           | <ul> <li>Type of problem (tree/pole down, water main break, etc.)</li> <li>What is happening now (road is blocked, power line arcing, street flooding, etc.)</li> </ul>        |

## 2.3 Cupertino Packet Settings for ALT911 Deployments

The following settings are in addition or a replacement of the settings listed elsewhere in this guide. From Outpost, make the following changes:

## Tools > Send/Receive Settings

| Tab        | Option                            | What to set |
|------------|-----------------------------------|-------------|
| Automation | Schedule a Send/Receive Session   | Checked     |
|            | every [ 10 ] minutes.             |             |
|            | ☑ Send a message immediately when | Checked     |
|            | it is complete                    |             |

| 3                                                                                                    | CU                                        | CUPEOC Operations                               |                                                                              |                                                                                                    |  |  |  |  |  |
|----------------------------------------------------------------------------------------------------|-------------------------------------------|-------------------------------------------------|------------------------------------------------------------------------------|----------------------------------------------------------------------------------------------------|--|--|--|--|--|
|                                                                                                    |                                           |                                                 |                                                                              |                                                                                                    |  |  |  |  |  |
| 3.1                                                                                                    | Ве                                        | fore the Event                                  |                                                                              |                                                                                                    |  |  |  |  |  |
|                                                                                                    |                                           | 1.                                              | Familiariz                                                                   | e yourself with the <b>C469-Packet-Procedures.pdf</b> .                                                                       |  |  |  |  |  |
|                                                                                                    | 2. Set up all ISA Report Templates.       |                                                 |                                                                              |                                                                                                    |  |  |  |  |  |
|                                                                                                    |                                           | 3.                                              |                                                                              |                                                                                                    |  |  |  |  |  |
|                                                                                                    |                                           |                                                 | . Tel up an let the specific tradition book officion.                        |                                                                                                    |  |  |  |  |  |
| 3.2                                                                                                    | 3.2 During an Activation – Comm Van       |                                                 |                                                                              |                                                                                                    |  |  |  |  |  |
|                                                                                                    |                                           | 4. Follow C469-Packet-Procedures.pdf.           |                                                                              |                                                                                                    |  |  |  |  |  |
|                                                                                                    |                                           |                                                 |                                                                              |                                                                                                    |  |  |  |  |  |
| 3.3                                                                                                    | Dι                                        | ırin                                            | g an Acti                                                                    | vation – Remote CUPEOC                                                                                                    |  |  |  |  |  |
| For specific activations, the <b>CUPEOC</b> Packet Station must be established from a remote / home location until C469 is in place and operational. To operate as the remote CUPEOC station, proceed as follows:  5. Set your Tactical Call. From Outpost, select Setup > Station ID. |                                           |                                                 |                                                                              |                                                                                                    |  |  |  |  |  |
|                                                                                                    | Tab                                       |                                                 | ıb                                                                           | Option                                                                                                    |  |  |  |  |  |
|                                                                                                    |                                           |                                                 | ation ID                                                                     | ☑ Use Tactical Call                                                                                                    |  |  |  |  |  |
|                                                                                                    |                                           |                                                 |                                                                              | Tactical Call Sign: [ CUPEOC ] Additional ID Text: [ Cupertino CA EOC ] Message ID Prefix: [ CUP ]                            |  |  |  |  |  |
|                                                                                                    |                                           |                                                 |                                                                              |                                                                                                    |  |  |  |  |  |
|                                                                                                    | 6. Press <b>OK</b> to Save your settings. |                                                 |                                                                              |                                                                                                    |  |  |  |  |  |
|                                                                                                    |                                           | 7. Send County EOC a standard Check-in Message: |                                                                              |                                                                                                    |  |  |  |  |  |
|                                                                                                    |                                           |                                                 | To:<br>Subject:<br>Body:                                                     | XSCEOC <msgnbr>_R_Check-In CUPEOC, Cupertino EOC Check-In CUPEOC, Cupertino EOC [FCC call sign, first and last name]</msgnbr> |  |  |  |  |  |
|                                                                                                    |                                           | 8.                                              | Notify Net Control when CUPEOC Packet station is operational.                |                                                                                                    |  |  |  |  |  |
|                                                                                                    |                                           | 9.                                              | Notify Shift Supervisor or Net Control of any event-specific County Notices. |                                                                                                    |  |  |  |  |  |
|                                                                                                    |                                           | 10.                                             | Pass Packet Traffic as directed by the Shift Supervisor.                     |                                                                                                    |  |  |  |  |  |

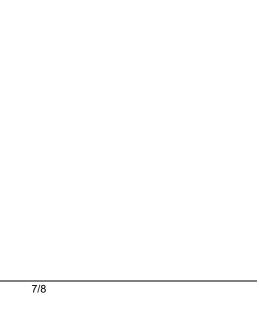